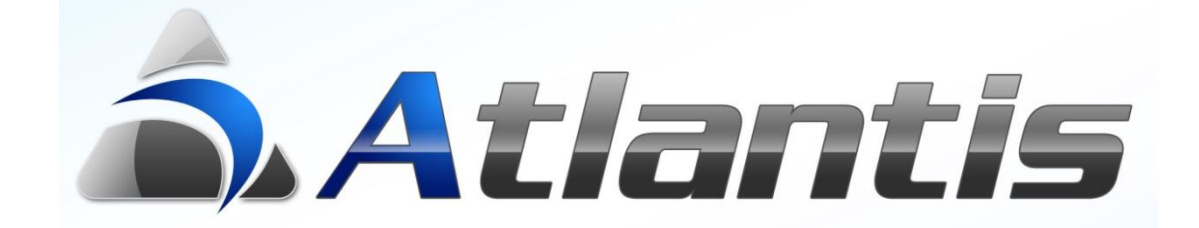

# **Customization Eκτυπώσεων**

# Περιεχόμενα

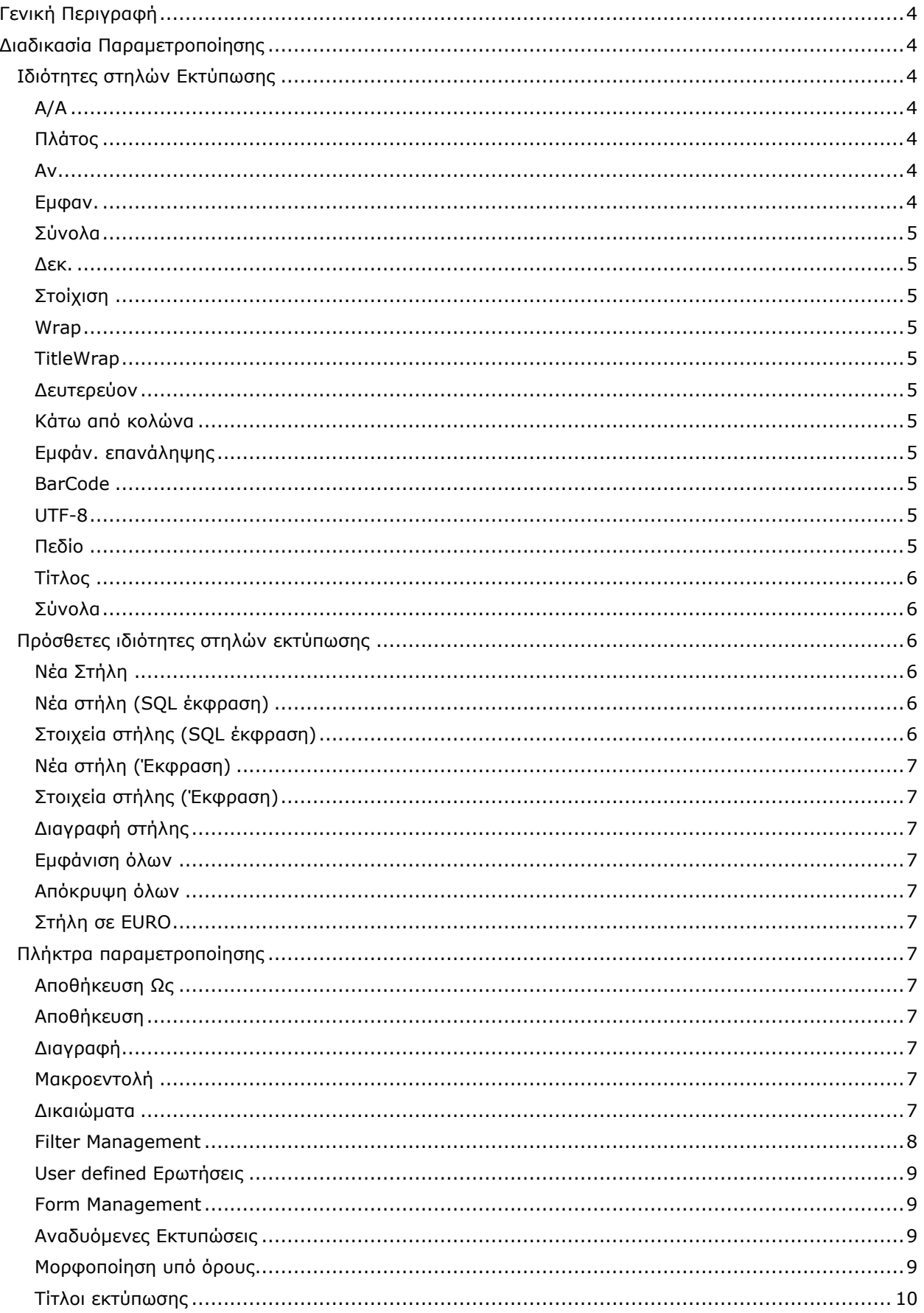

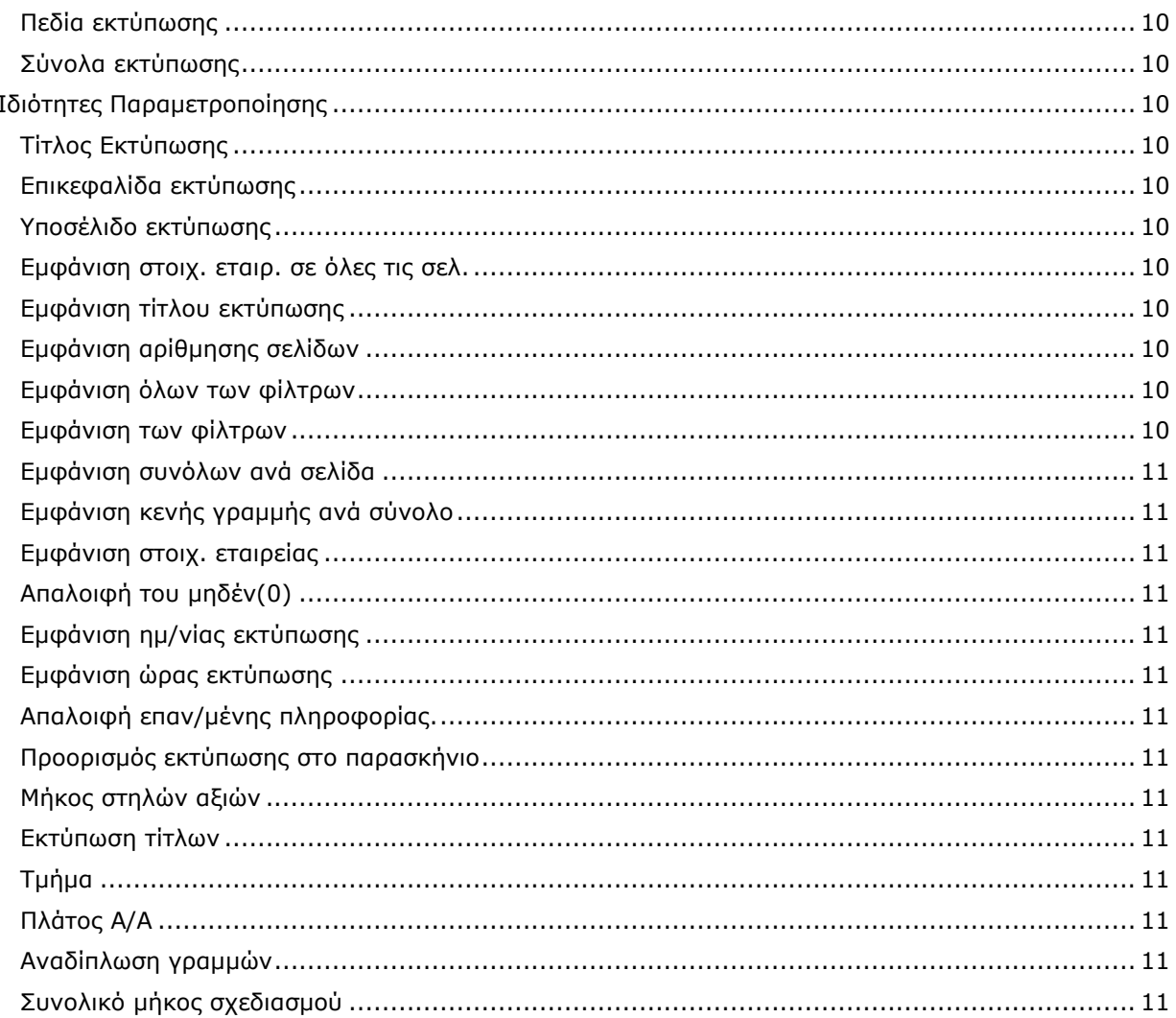

# <span id="page-3-0"></span>Γενική Περιγραφή

Μέσω της ενότητας «Setup Εκτύπωσης» των εκτυπώσεων του Atlantis E.R.P. ο χρήστης μπορεί να παραμετροποιήσει τις εκτυπώσεις της εφαρμογής βάσει των αναγκών του και να αποθηκεύσει τις αλλαγές ώστε να είναι διαθέσιμες προς χρήση.

# <span id="page-3-1"></span>Διαδικασία Παραμετροποίησης

Η έναρξη της διαδικασίας παραμετροποίησης γίνεται για κάθε εκτύπωση από την ενότητα «Setup Εκτύπωσης» μέσω του πλήκτρου επιλογής «**Ενεργοποίηση παρ/σης στηλών**».

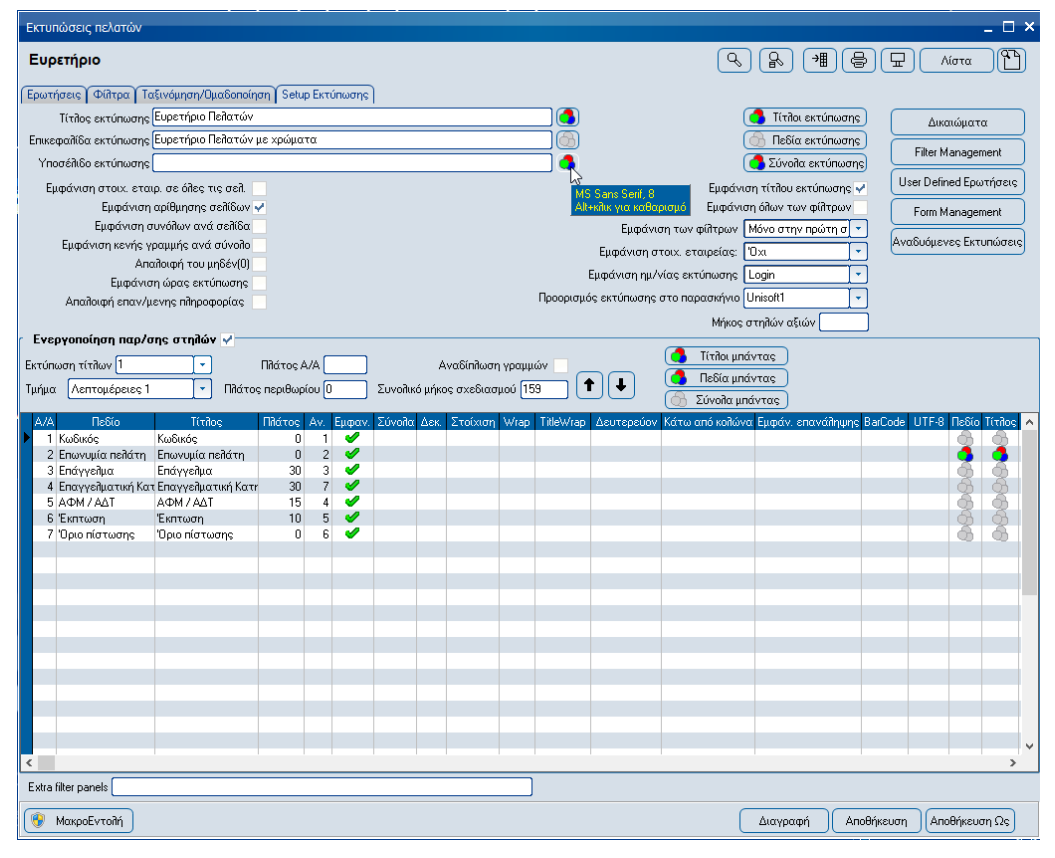

# <span id="page-3-2"></span>Ιδιότητες στηλών Εκτύπωσης

Στις ιδιότητες στηλών εκτύπωσης περιλαμβάνονται:

#### <span id="page-3-3"></span>A/A

Στην ιδιότητα αυτή εμφανίζεται η σειρά εμφάνισης της στήλης κατά τη λήψη της εκτύπωσης. Είναι<br>δυνατόν να τροποποιηθεί η σειρά εμφάνισης με τη χρήση των πλήκτρων: (↑)↓ Επίσης από την δυνατόν να τροποποιηθεί η σειρά εμφάνισης με τη χρήση των πλήκτρων:  $\boxed{\bullet}$ 

ιδιότητα παραμετροποίησης [**Πλάτος Α/Α**] της ενότητας «Ενεργοποίηση παρ/σης στηλών» της εκτύπωσης παρέχεται η δυνατότητα καθορισμού του πλάτους της στήλης.

#### <span id="page-3-4"></span>Πλάτος

Από την ιδιότητα αυτή καθορίζετε το πλάτος (σε χαρακτήρες) της στήλης. Η ιδιότητα λαμβάνεται υπόψη από την εφαρμογή κατά τη προεπισκόπηση της εκτύπωσης καθώς και την αποστολή της σε εκτυπωτή και όχι κατά την εξαγωγή των δεδομένων της σε αρχείο (Excel, PDF, Ascii,….)

#### <span id="page-3-5"></span>Αν.

Στην ιδιότητα αυτή εμφανίζεται το αναγνωριστικό (identifier) της στήλης. Η τιμή της ιδιότητας αυτής χρησιμοποιείται για εσωτερικές αναφορές στη συγκεκριμένη στήλη από ιδιότητες άλλων στηλών.

#### <span id="page-3-6"></span>Εμφαν.

Από την ιδιότητα αυτή καθορίζετε κατά πόσο θα εμφανίζεται η όχι η συγκεκριμένη στήλη κατά τη λήψη της εκτύπωσης.

# <span id="page-4-0"></span>Σύνολα

Από την ιδιότητα αυτή επιλέγετε αν επιθυμείτε ή όχι την εμφάνιση συνόλων για τη συγκεκριμένη στήλη της εκτύπωσης καθώς και το είδος των συνόλων αυτών. Η ιδιότητα χρησιμοποιείται για αριθμητικού τύπου στήλες. Οι διαθέσιμες επιλογές της ιδιότητας είναι:

- Όχι
- Σύνολα
- Προοδευτικά
- Μέσος Όρος

#### <span id="page-4-1"></span>Δεκ.

Από την ιδιότητα αυτή καθορίζετε το πλήθος των δεκαδικών ψηφίων που επιθυμείτε να εμφανίζονται στην εκτύπωση. Ο χρήστης μπορεί να καταχωρήσει απευθείας το πλήθος των δεκαδικών ψηφίων (1,2,...) ή διαφορετικά από το πλήκτρο  $\overline{\mathbb{Z}}$  το οποίο εμφανίζεται στην ιδιότητα να επιλέξει τη κατηγορία των δεκαδικών ψηφίων που θα χρησιμοποιηθεί. Οι διαθέσιμες κατηγορίες είναι:

- Τίποτα
- Αξιών
- Τιμών
- Ποσοτήτων
- Ποσοστών
- Ποσοτήτων βάσει πεδίου
- Αξιών βάσει πεδίου

#### <span id="page-4-2"></span>Στοίχιση

Από την ιδιότητα αυτή καθορίζετε τη στοίχιση των δεδομένων της στήλης. Οι διαθέσιμές επιλογές είναι:

- Αριστερά
- Κέντρο
- Δεξιά

#### <span id="page-4-3"></span>Wrap

Από την ιδιότητα αυτή καθορίζετε τη αναδίπλωση των δεδομένων της στήλης εντός του προκαθορισμένου στην ιδιότητα «Πλάτος» μεγέθους.

#### <span id="page-4-4"></span>**TitleWrap**

Από την ιδιότητα αυτή καθορίζετε τη αναδίπλωση του τίτλου της στήλης εντός του προκαθορισμένου στην ιδιότητα «Πλάτος» μεγέθους.

#### <span id="page-4-5"></span>Δευτερεύον

Από την ιδιότητα αυτή καθορίζετε κατά πόσο επιθυμείτε να εμφανίζονται τα δεδομένα της στήλης στο δευτερεύον νόμισμα της εφαρμογής. Η χρήση της ιδιότητας έχει νόημα μόνο σε στήλες με δεδομένα αξιών.

#### <span id="page-4-6"></span>Κάτω από κολώνα

Από την ιδιότητα αυτή καθορίζετε κατά πόσο τα δεδομένα της στήλης θα εμφανίζονται κάτω από δεδομένα άλλης στήλης. Στο πεδίο εισάγετε το αναγνωριστικό (identifier) της (άλλης) στήλης κάτω από την οποία επιθυμείτε να εμφανίζεται. Η ιδιότητα ενεργοποιείται σε συνδυασμό με την επιλογή του πεδίου [**Αναδίπλωση γραμμών**] της ενότητας «Ενεργοποίηση παρ/σης στηλών» της εκτύπωσης.

#### <span id="page-4-7"></span>Εμφάν. επανάληψης

Από την ιδιότητα αυτή καθορίζετε κατά πόσο επιθυμείτε να εμφανίζονται τα δεδομένα της στήλης στην περίπτωση που έχει επιλεγεί το πεδίο «**Απαλοιφή επαν/μενης πληροφορίας**» στην ενότητα Setup εκτύπωσης.

#### <span id="page-4-8"></span>BarCode

Από την ιδιότητα αυτή καθορίζετε το είδος μορφοποίησης Barcode της στήλης, εφόσον επιθυμείτε να εμφανίζονται τα δεδομένα σε αυτή τη μορφή. Η ιδιότητα χρησιμοποιείται σε καταλλήλου είδους δεδομένα. Οι διαθέσιμες επιλογές είναι:

- ▶ Code39
- $\geq$  Code128

#### <span id="page-4-9"></span>UTF-8

Από την ιδιότητα αυτή καθορίζετε κατά πόσο τα δεδομένα της στήλης είναι αποθηκευμένα σε μορφή Unicode στη βάση δεδομένων, ώστε να εμφανιστούν σωστά κατά την λήψη της εκτύπωσης.

#### <span id="page-4-10"></span>Πεδίο

Από το πλήκτρο αυτό **καθορίζετε τη μορφοποίηση της γραμματοσειράς (font) με την οποία** εμφανίζονται τα δεδομένα της στήλης. Παρέχεται επίσης δυνατότητα μορφοποίησης υπό όρους.

# <span id="page-5-0"></span>Τίτλος

Από το πλήκτρο αυτό καθορίζετε τα χαρακτηριστικά της γραμματοσειράς (font) με την οποία εμφανίζεται ο τίτλος της στήλης. Παρέχεται επίσης δυνατότητα μορφοποίησης υπό όρους.

#### <span id="page-5-1"></span>Σύνολα

Από το πλήκτρο αυτό καθορίζετε τα χαρακτηριστικά της γραμματοσειράς (font) με την οποία εμφανίζονται τα δεδομένα συνόλων της στήλης. Παρέχεται επίσης δυνατότητα μορφοποίησης υπό όρους.

**Σημείωση**. Σε όλα τα πλήκτρα μορφοποίησης περιεχομένων πεδίων εμφανίζεται hint με την επιλεγμένη μορφοποίηση εφόσον ο χρήστης σύρει το ποντίκι πάνω στο πλήκτρο.

Επιπρόσθετα της δυνατότητας επιλογής στυλ εμφάνισης για τα πεδία του grid της εκτύπωσης, υπάρχει η πρόσθετη λειτουργία για εφαρμογή μορφοποίησης βάσει των δεδομένων τους. Η ενεργοποίηση της λειτουργικότητας εκτελείται από το πλήκτρο «Μορφοποίηση υπό όρους». Αναλυτική περιγραφή στη σχετική παράγραφο στο παρακάτω κείμενο.

# <span id="page-5-2"></span>Πρόσθετες ιδιότητες στηλών εκτύπωσης

Στη παραμετροποίηση στηλών εκτύπωσης παρέχονται επιπλέον ιδιότητες ο καθορισμός των οποίων

ενεργοποιείται με δεξί κλικ στο grid των στηλών της εκτύπωσης. Στο menu επιλογής που εμφανίζεται είναι διαθέσιμές οι παρακάτω λειτουργίες:

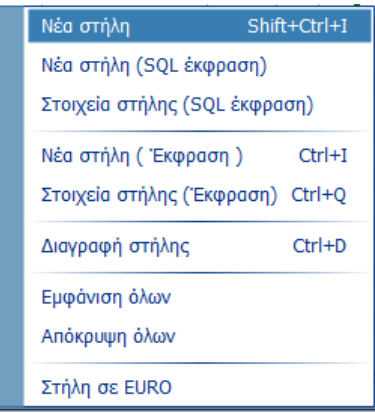

#### <span id="page-5-3"></span>Νέα Στήλη

Με τη λειτουργία αυτή μπορείτε να προσθέσετε νέα στήλη δεδομένων στην εκτύπωση από τις διαθέσιμες στο λεξικό δεδομένων της εφαρμογής.

#### <span id="page-5-4"></span>Νέα στήλη (SQL έκφραση)

Με τη λειτουργία αυτή μπορείτε να προσθέσετε user defined στήλη δεδομένων στην εκτύπωση. Τα δεδομένα της στήλης αυτής προκύπτουν μέσω ερωτήματος χρήστη στη βάση δεδομένων. Η διαμόρφωση του ερωτήματος για τη στήλη αυτή ενεργοποιείται από την επιλογή «Στοιχεία στήλης (SQL έκφραση)». Κατά τη σύνταξη του ερωτήματος από το χρήστη μπορούν να χρησιμοποιηθούν

# <span id="page-5-5"></span>Στοιχεία στήλης (SQL έκφραση)

Με τη λειτουργία αυτή συντάσσετε το ερώτημα χρήστη (user defined στήλη) της στήλης της εκτύπωσης που προστέθηκε με τη λειτουργία «Νέα στήλη (SQL έκφραση)». Για τη σύνταξη του ερωτήματος από το χρήστη μπορούν να χρησιμοποιηθούν ως παράμετροι πεδία:

- $\overrightarrow{P}$  Aπό το dataset της μπάντας
- Από τα πεδία φίλτρων
- Από τα πεδία ερωτήσεων
- Από γενικές παραμέτρους

Παραδείγματα για το τρόπο χρήσης των παραμέτρων περιέχονται στις παραπάνω επιλογές.

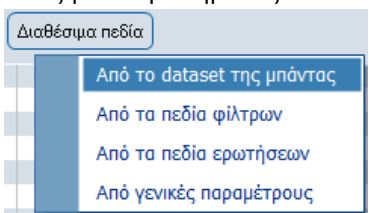

#### <span id="page-6-0"></span>Νέα στήλη (Έκφραση)

Με τη λειτουργία αυτή μπορείτε να εισάγετε νέα στήλη στην εκτύπωση με τη βοήθεια «έκφρασης». Για τη σύνταξη της έκφρασης με την επιλογή του πλήκτρου στη στήλη, ενεργοποιείται σχετικός διάλογος στον οποίο υπάρχουν οι διαθέσιμές «Συναρτήσεις» αλλά και δυνατότητες μορφοποίησης, στοίχισης, καθορισμού δεκαδικών ψηφίων της νέας στήλης.

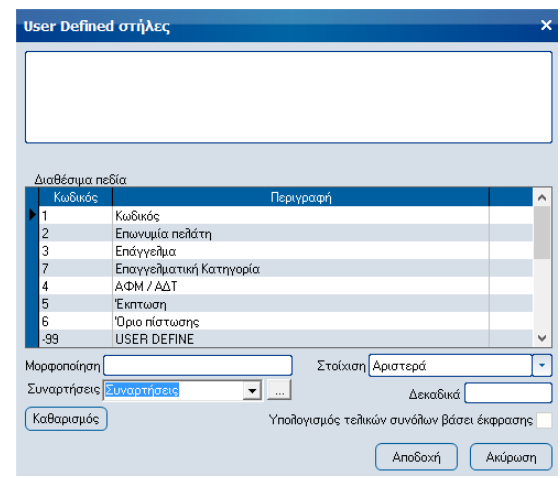

# <span id="page-6-1"></span>Στοιχεία στήλης (Έκφραση)

Με τη λειτουργία αυτή ενεργοποιείται ο διάλογος που εμφανίζεται στην επιλογή «Νέα στήλη (Έκφραση)».

#### <span id="page-6-2"></span>Διαγραφή στήλης

Με τη λειτουργία αυτή παρέχεται η δυνατότητα διαγραφής επιλεγμένης στήλης. Η λειτουργία ενεργοποιείται μόνο εφόσον έχει επιλεγεί νέα στήλη χρήστη.

#### <span id="page-6-3"></span>Εμφάνιση όλων

Με τη λειτουργία αυτή δίνεται η δυνατότητα μαζική επιλογής της ιδιότητας «Εμφάν.»όλων των στηλών του grid.

#### <span id="page-6-4"></span>Απόκρυψη όλων

Με τη λειτουργία αυτή δίνεται η δυνατότητα μαζικής αποεπιλογής της ιδιότητας «Εμφάν.»όλων των στηλών του grid.

#### <span id="page-6-5"></span>Στήλη σε EURO

Με τη λειτουργία αυτή παρέχεται η δυνατότητα εμφάνισης των αποτελεσμάτων της επιλεγμένης στήλης στο βασικό νόμισμα της εφαρμογής.

# <span id="page-6-6"></span>Πλήκτρα παραμετροποίησης

#### <span id="page-6-7"></span>Αποθήκευση Ως

Αποθηκεύονται οι αλλαγές σε νέα εκτύπωση με την περιγραφή που δίνει ο χρήστης στο διάλογο που εμφανίζεται.

#### <span id="page-6-8"></span>Αποθήκευση

Αποθηκεύονται οι αλλαγές στη τρέχουσα εκτύπωση. Το πλήκτρο χρησιμοποιείται για αλλαγές σε ήδη αποθηκευμένες εκτυπώσεις.

#### <span id="page-6-9"></span>Διαγραφή

Διαγράφεται η τρέχουσα εκτύπωση. Το πλήκτρο ενεργοποιείται σε ήδη αποθηκευμένες εκτυπώσεις.

#### <span id="page-6-10"></span>Μακροεντολή

Μέσω του πλήκτρου εκκινεί ο «Wizard σχεδιασμού μακροεντολών» της εφαρμογής. Με τη χρήση του οδηγού παρέχεται η δυνατότητα δημιουργίας μακροεντολής για την εκτέλεση της αποθηκευμένης εκτύπωσης της εφαρμογής.

#### <span id="page-6-11"></span>Δικαιώματα

Μέσω του πλήκτρου και του σχετικού διαλόγου που εμφανίζεται, καθορίζετε τα δικαιώματα πρόσβασης για τις Ομάδες Χρηστών της εφαρμογής στην αποθηκευμένη εκτύπωση. Οι διαθέσιμες επιλογές ανά Ομάδα χρηστών είναι:

- Μορφοποίηση
- Εκτέλεση
- Άμεση
- Εμφάνιση

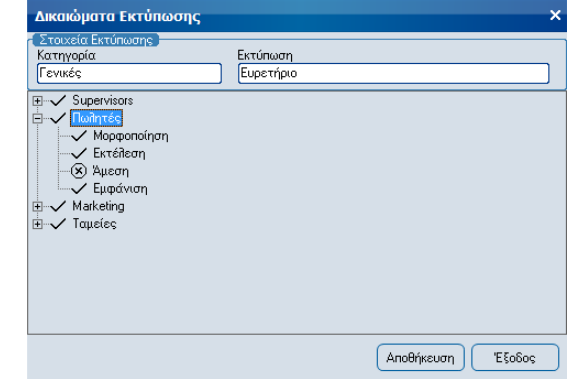

#### <span id="page-7-0"></span>Filter Management

Μέσω του πλήκτρου παρέχεται η δυνατότητα ορισμού επιπλέον φίλτρων στις αποθηκευμένες

εκτυπώσεις τις συγκεκριμένης ενότητας εκτυπώσεων της εφαρμογής (π.χ. Χρηματοοικονομικά\Εκτυπώσεις\Πελατών). Η περιγραφή, ο τύπος και οι ιδιότητες κάθε φίλτρου ορίζονται στην ενότητα «**Ορισμός**» του διαλόγου που εμφανίζεται. Η τιμή του πεδίου «Query field» στο νέο φίλτρο προκύπτει από το monitor της εφαρμογής και καθορίζεται από το βασικό ερώτημα (query) που εκτελείται κατά τη λήψη της εκτύπωσης.

Στην ενότητα «**Επιλογή**» του διαλόγου καθορίζετε τις εκτυπώσεις στις οποίες θα είναι διαθέσιμο το φίλτρο που δημιουργείτε. Από την εφαρμογή εμφανίζονται προεπιλεγμένες όλες οι εκτυπώσεις της ενότητας με δυνατότητα αλλαγής από το χρήστη.

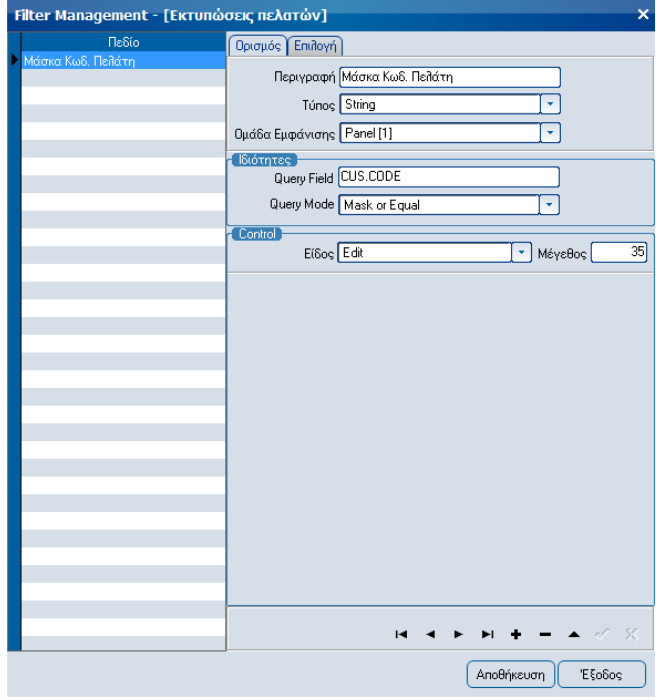

Η ενεργοποίηση των διαθέσιμών πρόσθετων φίλτρων σε συγκεκριμένη εκτύπωση προϋποθέτει την καταχώρηση τιμής στο πεδίο «**Extra filter panels**» της ενότητας «Setup Εκτύπωσης» μέσω του οποίου δηλώνετε τον αριθμό του τμήματος της εκτύπωσης στο οποίο θα εφαρμοστεί το πρόσθετο φίλτρο. Τα διαθέσιμα τμήματα της εκτύπωσης εμφανίζονται στο πεδίο «Εκτύπωση Τίτλων» της ενότητας «Setup Εκτύπωσης».

## <span id="page-8-0"></span>User defined Ερωτήσεις

Μέσω του πλήκτρου παρέχεται η δυνατότητα καθορισμού πρόσθετων κριτηρίων κατά την εξαγωγή των αποτελεσμάτων της εκτύπωσης. Η διαφορά των user defined ερωτημάτων από τα φίλτρα χρήστη είναι

ότι τα πρώτα εκτελούνται μετά την εκτέλεση του ερωτήματος στη βάση δεδομένων, φιλτράροντας επί της ουσίας τα δεδομένα που έχουν ήδη εξαχθεί.

Στο διάλογο που εμφανίζεται καθορίζετε κατά πόσο το ερώτημα είναι ενεργοποιημένο, τη εμφανιζόμενη περιγραφή του ερωτήματος, καθώς και την έκφραση του ερωτήματος.

Τα user defined ερωτήματα εμφανίζονται ε τη μορφή check box στην ενότητα «Ερωτήσεις» της αποθηκευμένης εκτύπωσης.

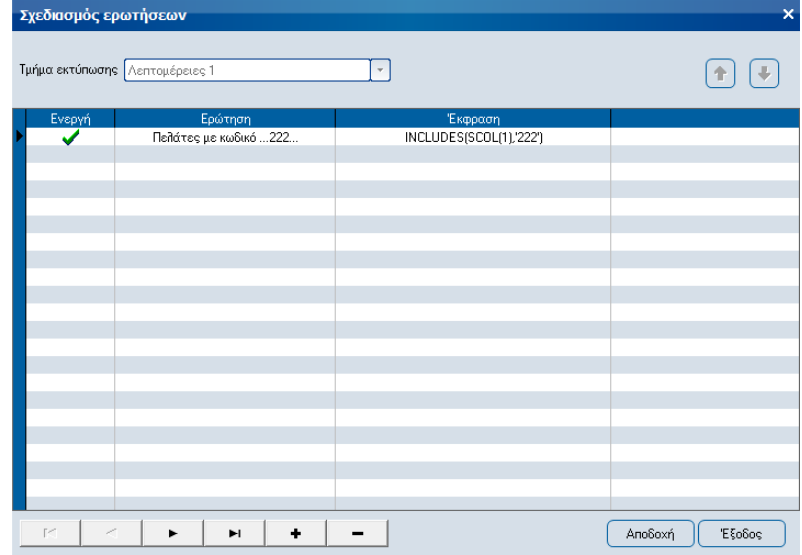

#### <span id="page-8-1"></span>Form Management

Μέσω του πλήκτρου παρέχεται η δυνατότητα καθορισμού ιδιοτήτων χρήσης των αντικειμένων τύπου φίλτρα χρήστη καθώς και user defined ερωτήματα στην αποθηκευμένη εκτύπωση.

Στο διάλογο που εμφανίζεται μετά την επιλογή του πλήκτρου επιλέγουμε ένα συγκεκριμένο από τα αντικείμενα και με δεξί κλικ μπορούμε να καθορίσουμε: Μόνο ανάγνωση, όποτε το αντικείμενο δεν θα μπορεί να τροποποιηθεί

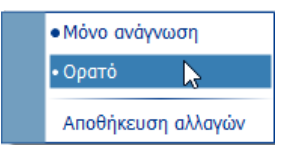

Ορατό, Ναι/Όχι

Αποθήκευση αλλαγών, όποτε εμφανίζεται νέος σχετικός διάλογος

Το πλήκτρο Form Management ενεργοποιείται σε αποθηκευμένες εκτυπώσεις και μόνο από χρήστη χαρακτηρισμένο ως **supervisor**.

#### <span id="page-8-2"></span>Αναδυόμενες Εκτυπώσεις

Μέσω του πλήκτρου παρέχεται η δυνατότητα καθορισμού εκτυπώσεων της εφαρμογής οι οποίες καλούνται με διπλό κλικ από τη γραμμή αποτελεσμάτων της αποθηκευμένης εκτύπωσης. Για την ενεργοποίηση της συγκεκριμένης λειτουργικότητας υπάρχουν αναλυτικές οδηγίες στο κείμενο «Report 2 Report» στη ενότητα e-services.

#### <span id="page-8-3"></span>Μορφοποίηση υπό όρους

Μέσω του πλήκτρου παρέχεται η δυνατότητα δυναμικής μορφοποίησης των πεδίων μιας εκτύπωσης βάσει των δεδομένων τους.

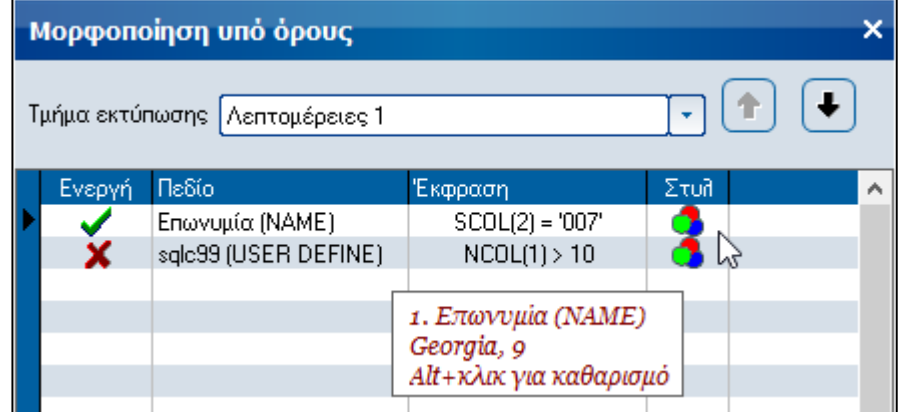

Το κριτήριο για το ποιο στυλ εμφάνισης θα εφαρμοστεί στο πεδίο εκτύπωσης, καθορίζεται από τη στήλη «Έκφραση». Η σύνταξη των κριτηρίων γίνεται σε ένα διάλογο κοινό με αυτό που χρησιμοποιείται για την παραμετροποίηση των user defined στηλών. Είναι εφικτή η δημιουργία πολλαπλών ρυθμίσεων εμφάνισης για τα επιθυμητά πεδία, ενώ παρέχεται κι η δυνατότητα για επιλεκτική (απο)ενεργοποίηση χρήσης στυλ.

Ο καθορισμός των επιλογών είναι ξεχωριστός για τα πεδία του κάθε τμήματος (μπάντας) της εκτύπωσης. Ως εκ τούτου, είναι εφικτή η δημιουργία πολλαπλών κριτηρίων για κάποιο πεδίο εκτύπωσης, σε περίπτωση που είναι επιθυμητή η διαφορετική εμφάνισή του (γραμματοσειρά, στυλ, χρώμα, μέγεθος) βάσει της τιμής αυτού ή κάποιου άλλου πεδίου.

Τέλος υπάρχει η δυνατότητα για απλή αλλά και ταυτόχρονα υπό όρους μορφοποίηση του ίδιου πεδίου ενός τμήματος (μπάντας) εκτύπωσης.

Μετά την υπό όρους μορφοποίηση ενός πεδίου της εκτύπωσης εμφανίζεται το σχετικό ενδεικτικό εικονίδιο το οποίο όμως έχει τριγωνική μορφή, ώστε να διαφοροποιείται από την απλή μορφοποίηση.

#### <span id="page-9-0"></span>Τίτλοι εκτύπωσης

Μέσω του πλήκτρου **(3)** <sup>Τίτλοι εκτύπωσης)</sup> παρέχεται η δυνατότητα καθορισμού της μορφοποίησης της γραμματοσειράς (font) όλων των τίτλων της εκτύπωσης.

#### <span id="page-9-1"></span>Πεδία εκτύπωσης

Μέσω του πλήκτρου **Φ** Πεδία εκτύπωσης παρέχεται η δυνατότητα καθορισμού της μορφοποίησης της γραμματοσειράς (font) όλων των πεδίων στηλών της εκτύπωσης.

#### <span id="page-9-2"></span>Σύνολα εκτύπωσης

Μέσω του πλήκτρου **Φε** Σύνολα εκτύπωσης παρέχεται η δυνατότητα καθορισμού της μορφοποίησης της γραμματοσειράς (font) όλων των συνόλων της εκτύπωσης.

# <span id="page-9-3"></span>Ιδιότητες Παραμετροποίησης

#### <span id="page-9-4"></span>Τίτλος Εκτύπωσης

Μέσω της ιδιότητας αυτής εισάγετε το τίτλο της αποθηκευμένης εκτύπωσης. Από το πλήκτρο **3** στα δεξιά της ιδιότητας μπορείτε να καθορίσετε τη μορφοποίηση της γραμματοσειράς (font) του τίτλου. Ο τίτλος της εκτύπωσης εμφανίζεται μόνο στη πρώτη σελίδα.

#### <span id="page-9-5"></span>Επικεφαλίδα εκτύπωσης

Μέσω της ιδιότητας αυτής εισάγετε την επικεφαλίδα (header) της αποθηκευμένης εκτύπωσης. Από το πλήκτρο στα δεξιά της ιδιότητας μπορείτε να καθορίσετε τη μορφοποίηση της γραμματοσειράς (font) της επικεφαλίδας. Η επικεφαλίδα της εκτύπωσης εμφανίζεται σε όλες τις σελίδες της εκτύπωσης.

#### <span id="page-9-6"></span>Υποσέλιδο εκτύπωσης

Μέσω της ιδιότητας αυτής εισάγετε το υποσέλιδο (footer) της αποθηκευμένης εκτύπωσης. Από το πλήκτρο **ο** στα δεξιά της ιδιότητας μπορείτε να καθορίσετε τη μορφοποίηση της γραμματοσειράς (font) του υποσέλιδου. Το υποσέλιδο της εκτύπωσης εμφανίζεται σε όλες τις σελίδες της εκτύπωσης.

#### <span id="page-9-7"></span>Εμφάνιση στοιχ. εταιρ. σε όλες τις σελ.

Μέσω της ιδιότητας αυτής παρέχεται η δυνατότητα εμφάνισης των στοιχείων της εταιρείας της εφαρμογής από την οποία λαμβάνεται η εκτύπωση σε όλες τις σελίδες της εκτύπωσης.

#### <span id="page-9-8"></span>Εμφάνιση τίτλου εκτύπωσης

Μέσω της ιδιότητας αυτής καθορίζετε την εμφάνιση ή όχι του τίτλου της εκτύπωσης.

#### <span id="page-9-9"></span>Εμφάνιση αρίθμησης σελίδων

Μέσω της ιδιότητας αυτής καθορίζετε την εμφάνιση ή όχι της αρίθμησης σελίδων στην εκτύπωση.

#### <span id="page-9-10"></span>Εμφάνιση όλων των φίλτρων

Μέσω της ιδιότητας αυτής καθορίζετε την εμφάνιση ή όχι όλων των φίλτρων λήψης της εκτύπωσης.

#### <span id="page-9-11"></span>Εμφάνιση των φίλτρων

Μέσω της ιδιότητας αυτής καθορίζετε τον τρόπο εμφάνισης των φίλτρων λήψης της εκτύπωσης. Οι διαθέσιμες επιλογές είναι:

- Μόνο στη πρώτη σελίδα
- Σε όλες τις σελίδες
- Όχι

#### <span id="page-10-0"></span>Εμφάνιση συνόλων ανά σελίδα

Μέσω της ιδιότητας αυτής καθορίζετε την εμφάνιση ή όχι συνόλων σε όλες τις σελίδες τις εκτύπωσης.

#### <span id="page-10-1"></span>Εμφάνιση κενής γραμμής ανά σύνολο

Μέσω της ιδιότητας αυτής καθορίζετε την εμφάνιση ή όχι κενής γραμμής ανά σύνολο.

#### <span id="page-10-2"></span>Εμφάνιση στοιχ. εταιρείας

Μέσω της ιδιότητας αυτής καθορίζετε το είδος των στοιχείων της εταιρείας της εφαρμογής τα οποία θα εκτυπώνονται. Οι διαθέσιμες επιλογές είναι:

- Όχι
- Login στοιχεία
- Φορολογικά στοιχεία

#### <span id="page-10-3"></span>Απαλοιφή του μηδέν(0)

Μέσω της ιδιότητας αυτής καθορίζετε την εμφάνιση ή όχι την απαλοιφή των εμφανιζόμενων μηδενικών στα πεδία αξιών της εκτύπωσης.

## <span id="page-10-4"></span>Εμφάνιση ημ/νίας εκτύπωσης

Μέσω της ιδιότητας αυτής καθορίζετε τον τρόπο εμφάνισης της ημερομηνίας εκτύπωσης. Οι διαθέσιμές επιλογές είναι:

- $\triangleright$  Login
- Όχι
- Συστήματος

#### <span id="page-10-5"></span>Εμφάνιση ώρας εκτύπωσης

Μέσω της ιδιότητας αυτής καθορίζετε την εμφάνιση ή όχι της ώρας λήψης της εκτύπωσης.

#### <span id="page-10-6"></span>Απαλοιφή επαν/μένης πληροφορίας.

Μέσω της ιδιότητας αυτής καθορίζετε την απαλοιφή ή όχι των δεδομένων που επαναλαμβάνονται κατά τη λήψη της εκτύπωσης. Η ιδιότητα συνδυάζεται με την ιδιότητα στηλών εκτύπωσης «**Εμφαν. επανάληψης**». Για την ενεργοποίηση της ιδιότητας απαιτείται η ύπαρξη ταυτόχρονης παραμετροποίησης της ιδιότητας «**Ομοιωματικά**» από το menu Οργάνωση\Γενικές παράμετροι\Παραμετροποίηση Εκτυπώσεων στην υποενότητα «Απαλοιφή επαν/μένης πληροφορίας»

#### <span id="page-10-7"></span>Προορισμός εκτύπωσης στο παρασκήνιο

Μέσω της ιδιότητας αυτής καθορίζετε τον Application server στον οποίο θα εκτελεστεί η εκτύπωσης στην περίπτωση που επιθυμείτε την εκτέλεσή της στο παρασκήνιο (background). Για την ενεργοποίηση της ιδιότητας απαιτείται η ύπαρξη ταυτόχρονης παραμετροποίησης των στοιχείων των διαθέσιμών Application Servers από το menu Οργάνωση\Γενικές παράμετροι\Πίνακες\Application Servers.

#### <span id="page-10-8"></span>Μήκος στηλών αξιών

Μέσω της ιδιότητας αυτής καθορίζετε το μήκος όλων των στηλών αξιών της εκτύπωσης. Σε περίπτωση που δεν καθοριστεί αξία τότε το μήκος των στηλών αξιών λαμβάνεται από την ιδιότητα «Πλάτος» στις στήλες της εκτύπωσης.

#### <span id="page-10-9"></span>Εκτύπωση τίτλων

Πλήκτρο πολυεπιλογής όπου επιλέγετε το τμήμα της εκτύπωσης όπου θα εμφανίζονται οι τίτλοι από τα διαθέσιμα τμήματα της εκτύπωσης.

#### <span id="page-10-10"></span>Τμήμα

Πλήκτρο πολυεπιλογής όπου επιλέγετε το τμήμα της εκτύπωσης του οποίου τα πεδία εμφανίζονται στο grid των στηλών εκτύπωσης.

#### <span id="page-10-11"></span>Πλάτος Α/Α

Μέσω της ιδιότητας αυτής καθορίζετε το πλάτος της στήλης Α/Α.

#### <span id="page-10-12"></span>Αναδίπλωση γραμμών

Μέσω της ιδιότητας αυτής καθορίζετε κατά πόσο θα ενεργοποιηθεί ή όχι η αναδίπλωση γραμμών στην εκτύπωση στην περίπτωση που κάποια από της στήλες δεδομένων έχει τιμές με μέγεθος μεγαλύτερο από το προκαθορισμένο πλάτος της.

#### <span id="page-10-13"></span>Συνολικό μήκος σχεδιασμού

Μέσω της ιδιότητας αυτής καθορίζετε το συνολικό μήκος του σχεδιασμού της εκτύπωσης.